## NHSN Analysis FAQs: How do I create a line list of procedures?

Navigate to the "Advanced" → "Procedure-level Data" folder and click "Line Listing – All Procedures".
On the drop-down menu, select "Modify Report".

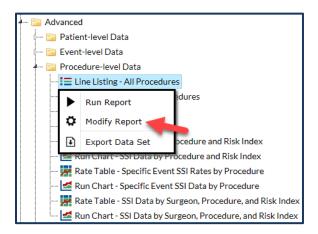

2. Make any desired modifications to time period and/or other criteria (e.g., limit to specific procedures).

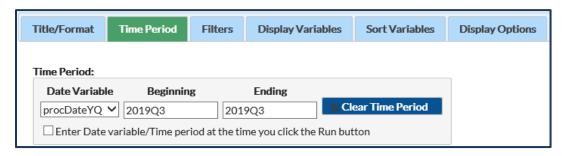

2a. To filter to include specific procedure codes in the report. Select the "Filters" tab on the modifications screen, then select the variable "procCode" from the drop-down menu. Select the filter logic "equal", then select the specific procedure code to include in the report. Please note: To include more than one procedure code change the filter logic from "equal" to "in" to add multiple rows on the Filters page.

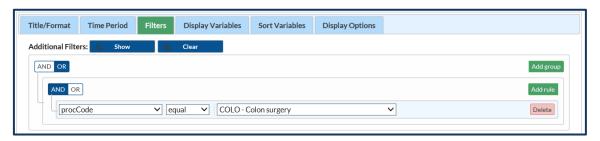

3. Click the "Display Options" tab and use the options to select variables for your line list, sort your line list, and determine a "Page by variable". TIP: the "Page by variable" will provide you with one list per value. For example, if "dob" is selected, you will obtain one line list per date of birth.

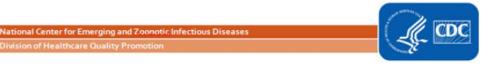

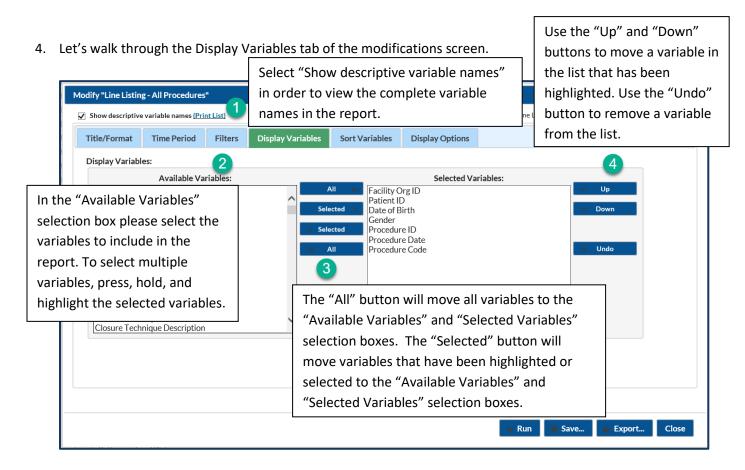

a. Let's walk through filtering by time period, then adding selected variables.

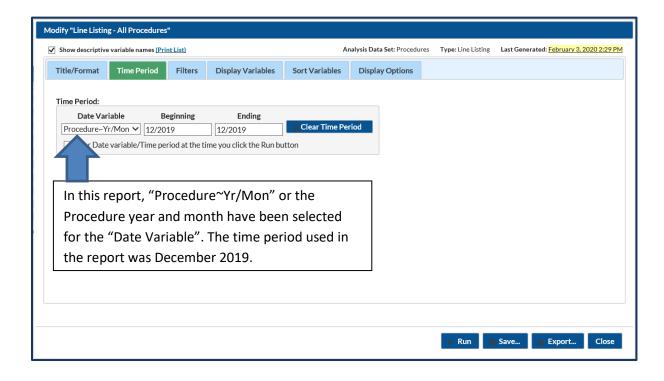

b. Let's walk through adding selected variables.

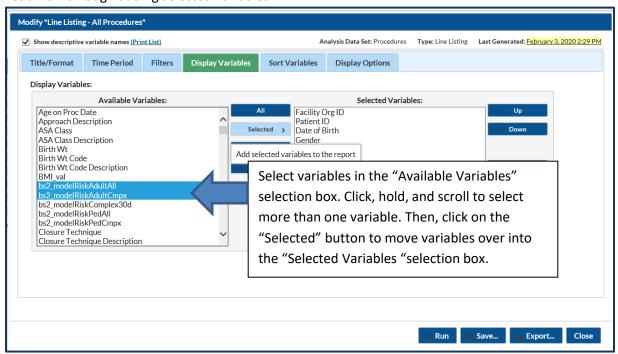

c. The below step is optional. Let's move the variables up in order in the "Selected Variables" list

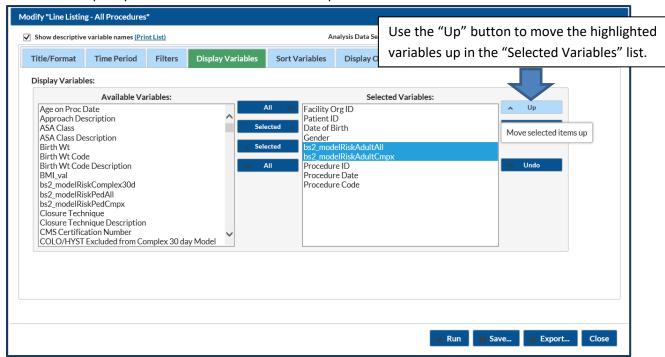

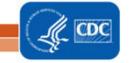

d. Make any additional modifications to your report and click the "Run" button. Your output will appear with all appropriate modifications.

## National Healthcare Safety Network Line Listing for All Procedures

As of: February 6, 2020 at 12:49 PM

Date Range: PROCEDURE S procDateYM 2019M12 to 2019M12

Highlighted in the blue box are the variables that were selected for this report.

| Facility<br>Org ID | Patient<br>ID     | Date of Birth | Gender | bs2_modelRiskAdultAII | bs2_modelRiskAdultCmpx | Procedure<br>ID | Procedure<br>Date | Procedure<br>Code |
|--------------------|-------------------|---------------|--------|-----------------------|------------------------|-----------------|-------------------|-------------------|
|                    | CM0114-<br>CARD-A | 05/05/1955    | F      | 0.0055                | 0.0036                 | 40240711        | 12/12/2019        | CARD              |
|                    | CM1219-<br>COLO-A | 05/05/1955    | F      | 0.0665                | 0.0358                 | 39852739        | 12/05/2019        | COLO              |
|                    | CM1207-<br>HYST-A | 05/05/1945    | F      | 0.0181                | 0.0109                 | 39661378        | 12/05/2019        | HYST              |

The following footnotes apply to the 2015 Baseline only.

- 1. The "Line Listing for Procedures Excluded from SSI SIR (2015 Baseline)" report contains procedures excluded from one or more SIRs.
- 2. Variables preceded by excl indicate the reason for exclusion. If excl criterion is set to Y, then the procedure is excluded from the denominator of the related SIR.
- 3. Please review the Quick Reference Guide on Procedure Exclusion Criteria (https://www.cdc.gov/nhsn/pdfs/ps-analysis-resources/line-list-procedures-excluded-sir.pdf) for more information on how to determine which records are included in the SIRs.
- 4. The variable indicating procedures excluded from the CMS IQR program SIR is bs2\_compx30dExcl; it applies to COLO and HYST only.

Sorted by procCode

Data contained in this report were last generated on February 3, 2020 at 2:29 PM to include all data .

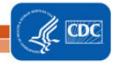